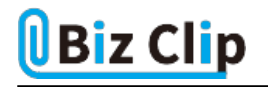

## **目的別ショートカットまとめ(第15回)**

## **【ファイル操作編】Windowsエクスプローラーで前の画面を素早く表示する**

2022.08.18

この連載では、仕事で使える便利なショートカットキーを紹介していく。今回は、エクスプローラーの操作で、「1.直前に開 いていたフォルダーを開く」、「2.1つ上の階層に切り替える」という2つのショートカットキーを紹介しよう。

**直前に開いていたフォルダーを開く**

目的のファイルを探すために、フォルダーを行き来することは多い。そんなとき、直前に開いたフォルダーに素早く戻るのに ショートカットキーが便利だ。

エクスプローラーのフォルダーを開いた状態で、「Alt」キーを押しながら「←」キーを押す。すると、直前に開いていたフォル ダーに戻ることができる。戻ったものの、やっぱりもう一度さっきの表示に戻したい、というときは進む方向の「→」キーを使え ばよい。

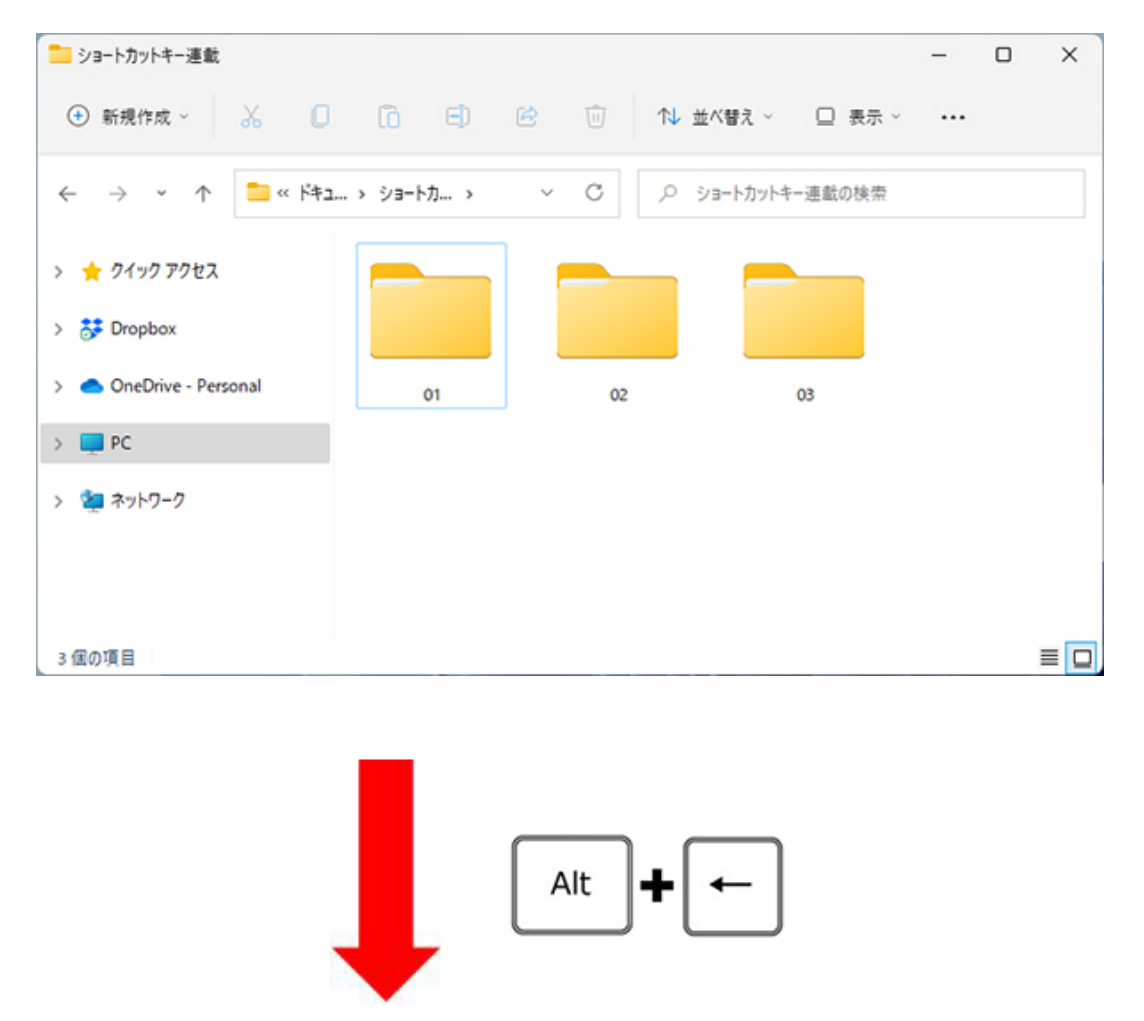

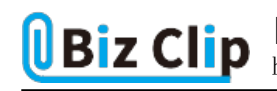

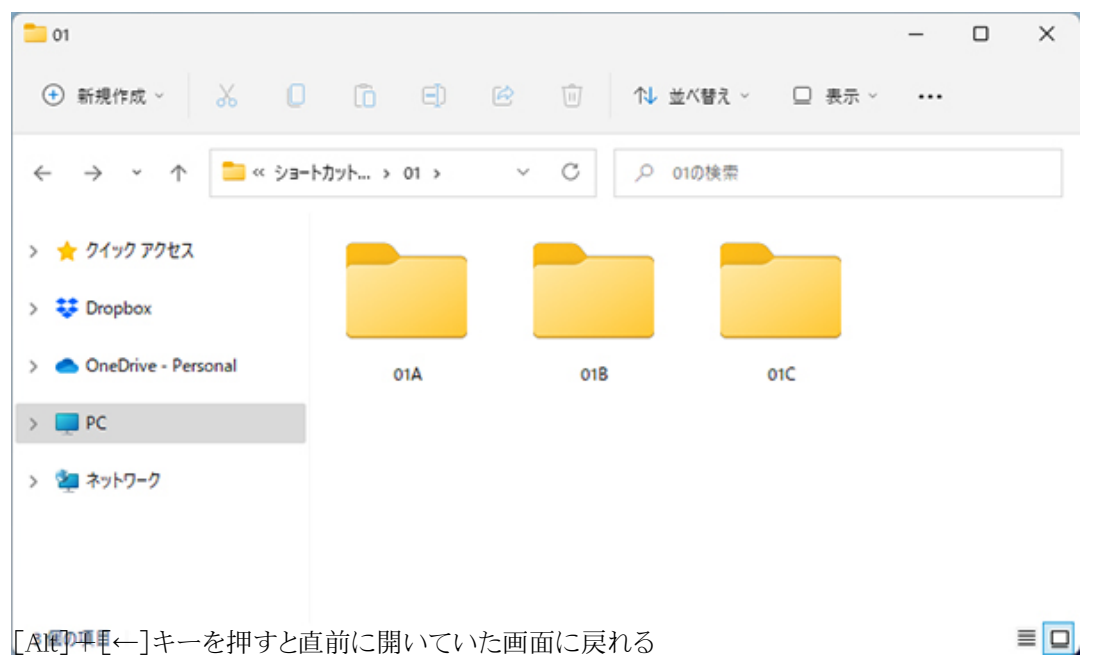

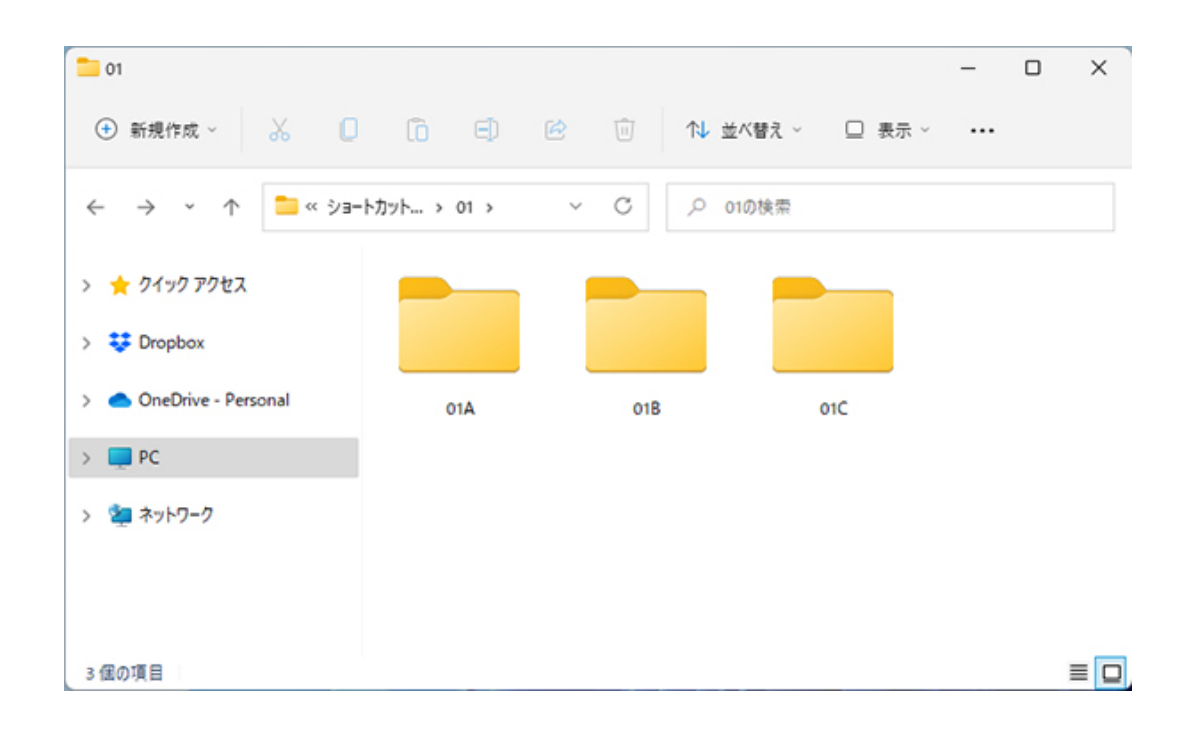

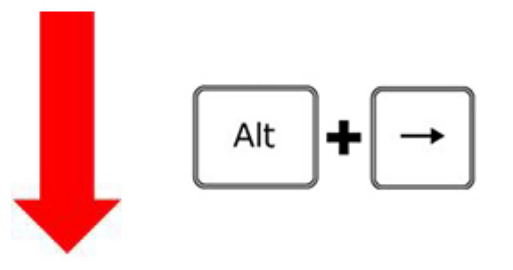

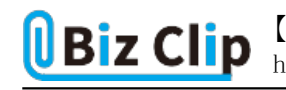

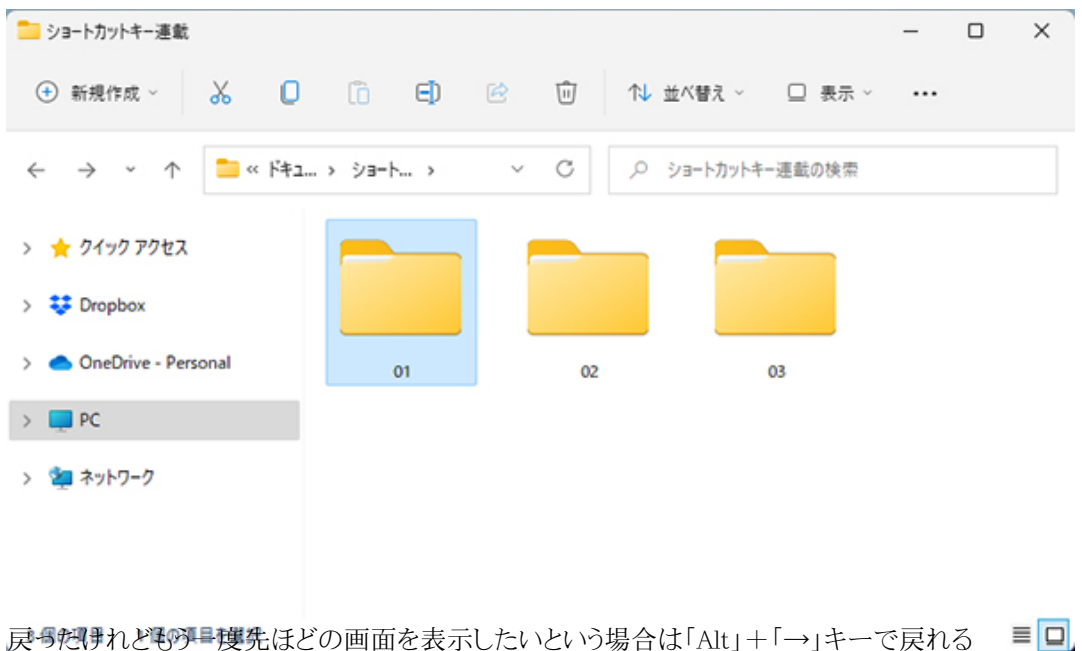

このように戻る場合は「戻る方向(左)の矢印」、進む(再度先ほどの画面を表示する)場合は「進む方向(右)の矢印」を「Alt 」キーと組み合わせればよい。

## **1つ上の階層に切り替える**

もうひとつセットで覚えておきたいのが、「1つ上の階層に切り替える」ショートカットキーだ。これも併せて使うのは「Alt」キー なので、覚えやすい。

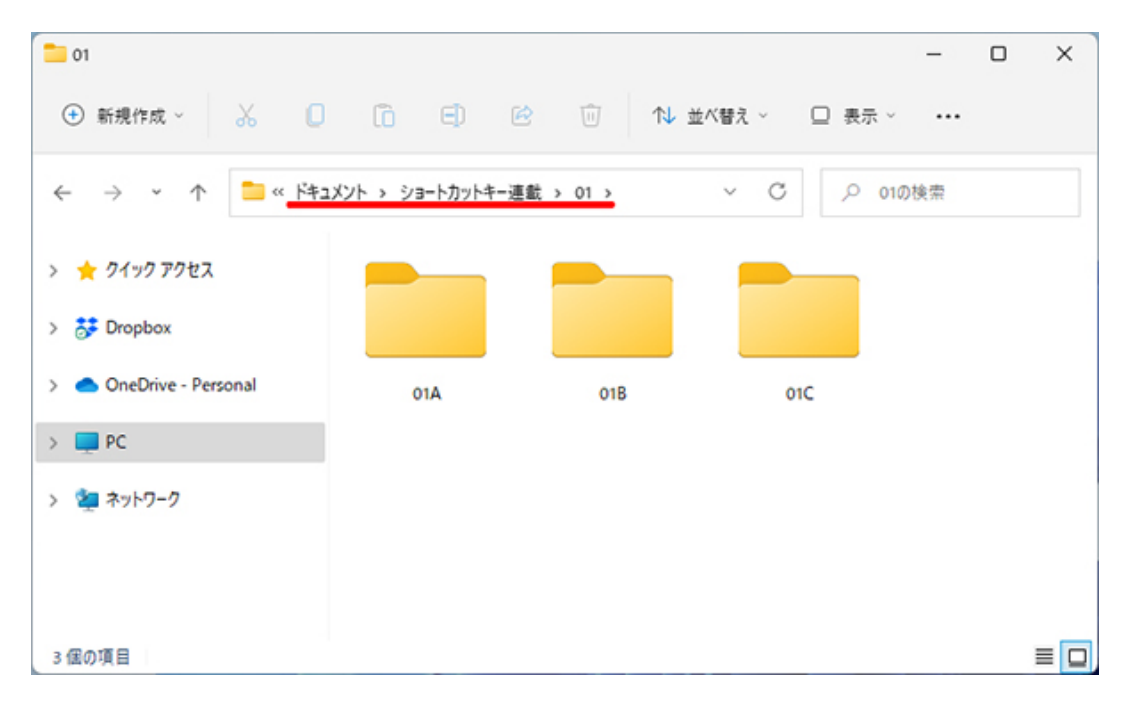

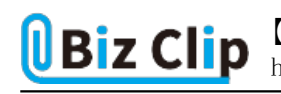

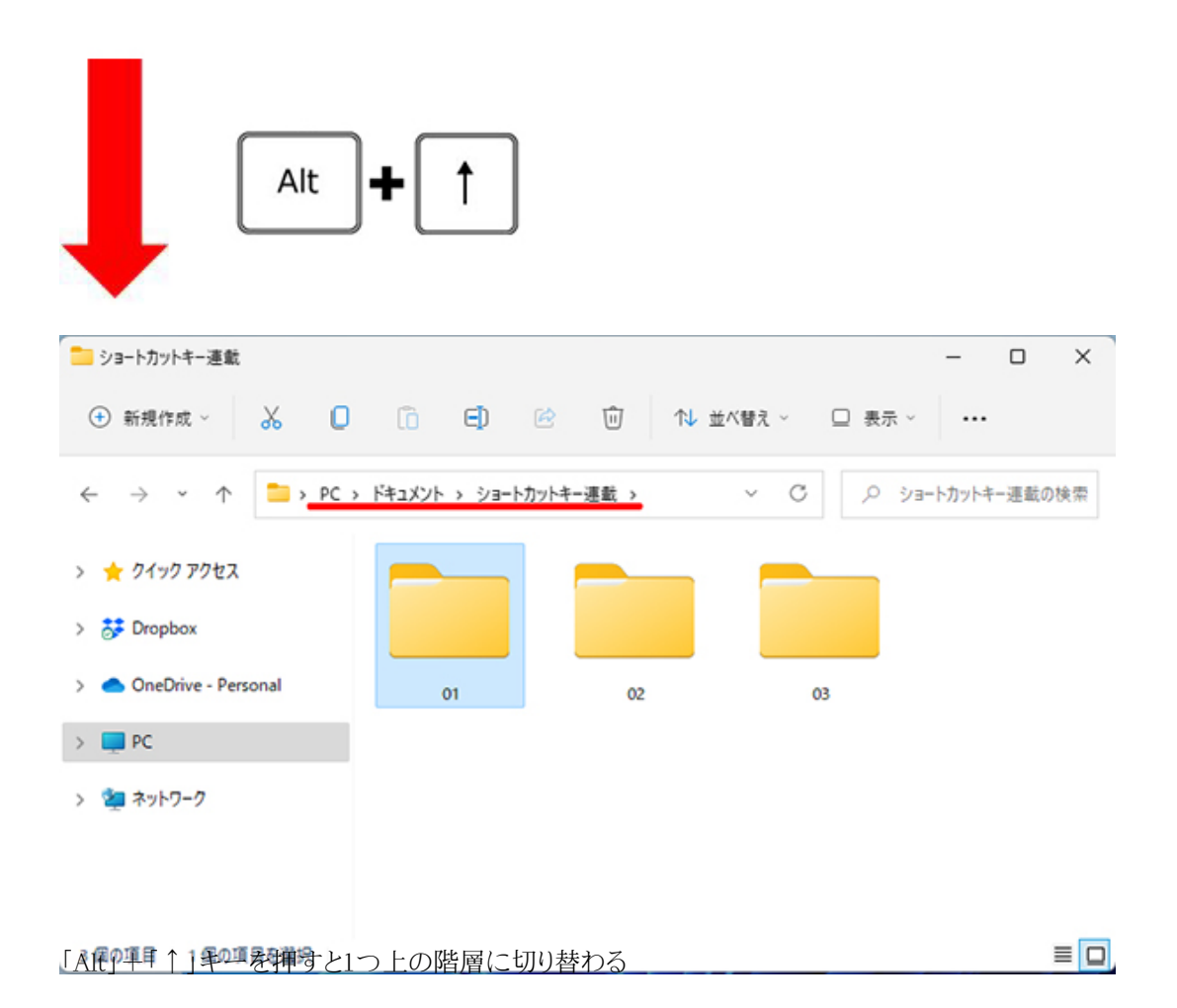

1つ上の階層なので「上矢印」というのも覚えやすい。

**次の階層に進むには!?… 続きを読む**